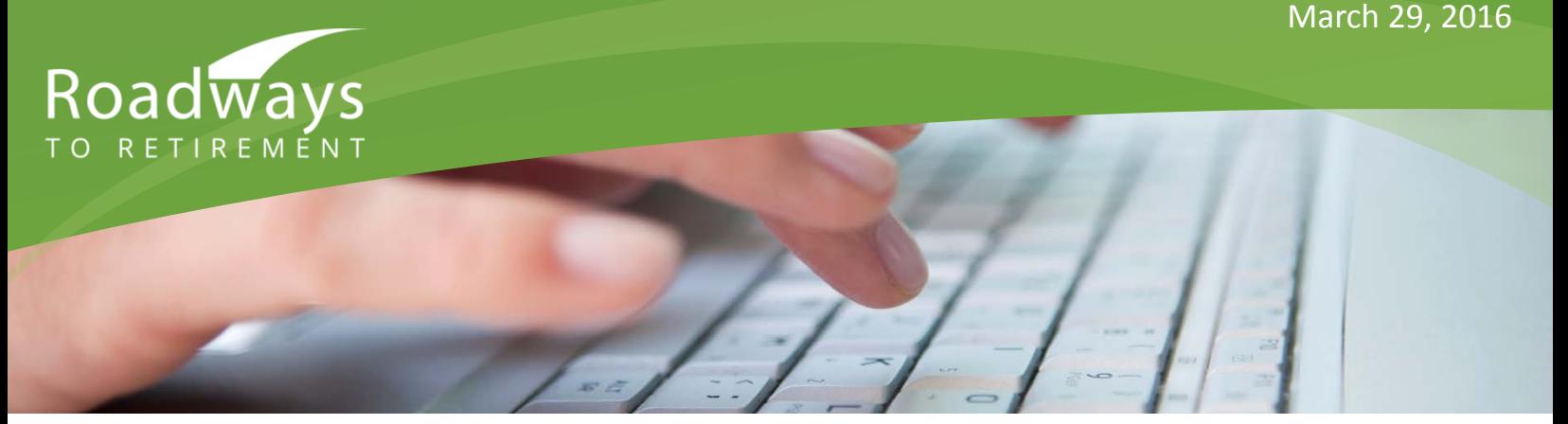

## Troubleshooting Fixes for the New BPAS Website

On Saturday, March 19, BPAS made a significant upgrade of our participant web experience. The new website has been *extremely well received* by clients so far. For a summary of the new website and its many enhancements, please click [here.](https://bpas.wistia.com/medias/0qxzdswjs2)

As with any new website release, certain users may experience one-time issues depending on which web browser they use. We've put together this quick-fix guide for Chrome and Internet Explorer users.

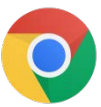

## **Google Chrome**

If you experience any problems with the drop down menus not responding, or graphics that don't load properly:

- Open Chrome. hold down the **Control** key, and press the letter **H**
- Choose **Clear Browsing Data**
- From the Clear Browsing Data screen, choose what you want to clear (check the boxes for "**Download history**" and "**Cached images and files**"), then press "**Clear browsing data.**" **IMPORTANT: Be sure to save any downloaded files you'd like to keep before taking this step.**

## **Internet Explorer**

If you experience any problems with Internet Explorer, please visit the Microsoft Website (link below) and update to the most recent version of the web browser.

## [Microsoft Internet Explorer](https://www.microsoft.com/en-us/download/internet-explorer.aspx)

If the above steps don't fix the problem, you may need to adjust your browser Compatibility Settings:

- Open Internet Explorer.
- Tap or click the **Tools** button, and then tap or click **Compatibility View** settings.
- If **BPAS.com** is listed in "**Websites you have added to Compatibility View**," select it and click **Remove***.*

If the above "quick fixes" do not resolve your issues, or if you have any additional questions on this matter, please visit the below page to send a secure message to our call center, or call our Customer Service team at the number provided in the link. We're here to help. [Browser Help](https://pec.bpas.com/interact/ask-an-expert/questions-related-to-your-account/)

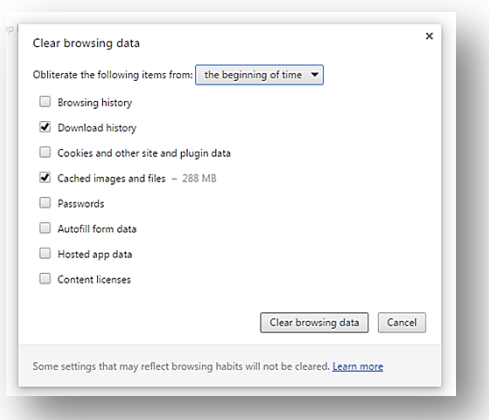

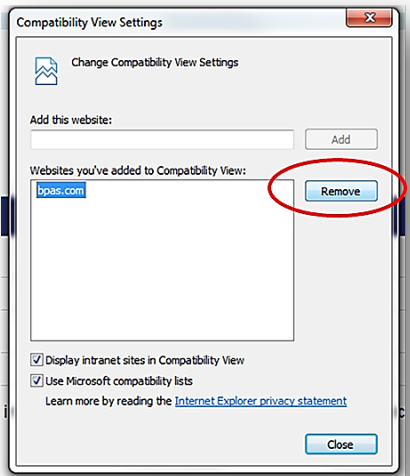